## **Electronic Attendance system Guide (for Student)**

**1. Download the application (search "sogang", download "서강대학교 전자출결")** 

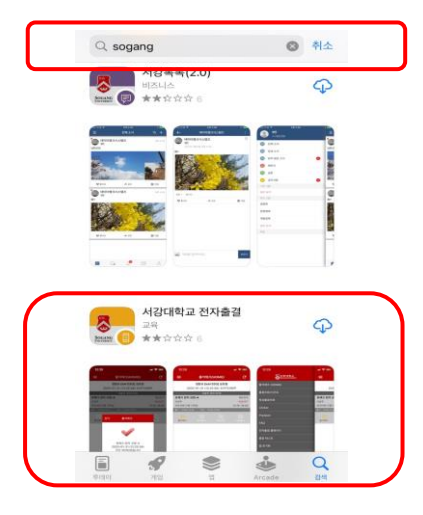

**2. log in to the e-attendance system using the SAINT portal account (ID/PW)** 

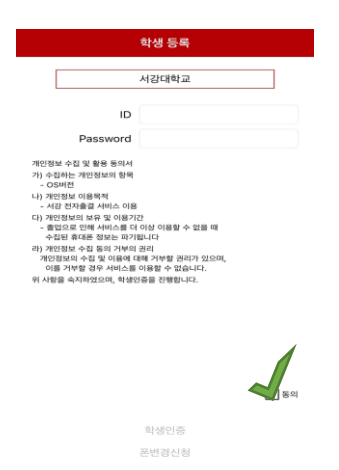

**3. "Press the "attendance(출석체크)" button in your seat and have your attendance confirmed**

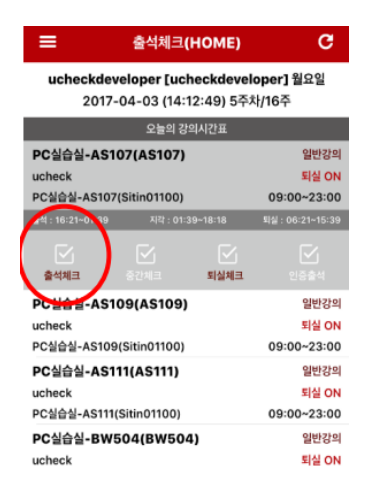

**\*The beacon sensor can recognize where you are in the lecture room and authenticate your attendances. If you are not in the lecture room, your attendance is not authenticated.** 

**4. To view your attendance status, press "출결조회/시간표", and select the course. Then you can check the attendance record by week.**

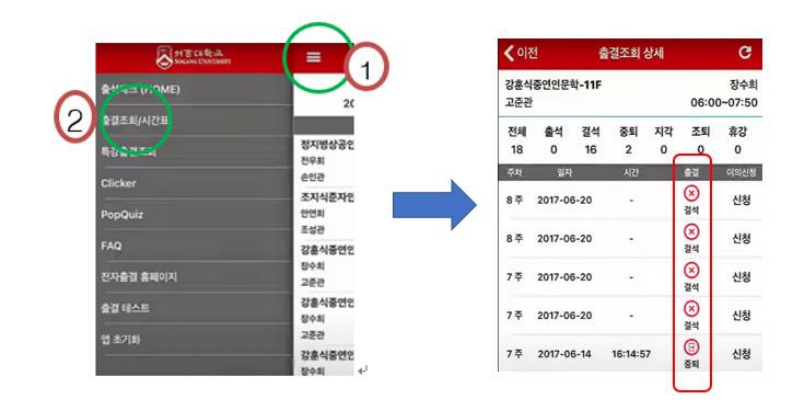

**5. To correct your attendance status, press the date and type a note as to why the correction is needed (or contact TA/Professor).**

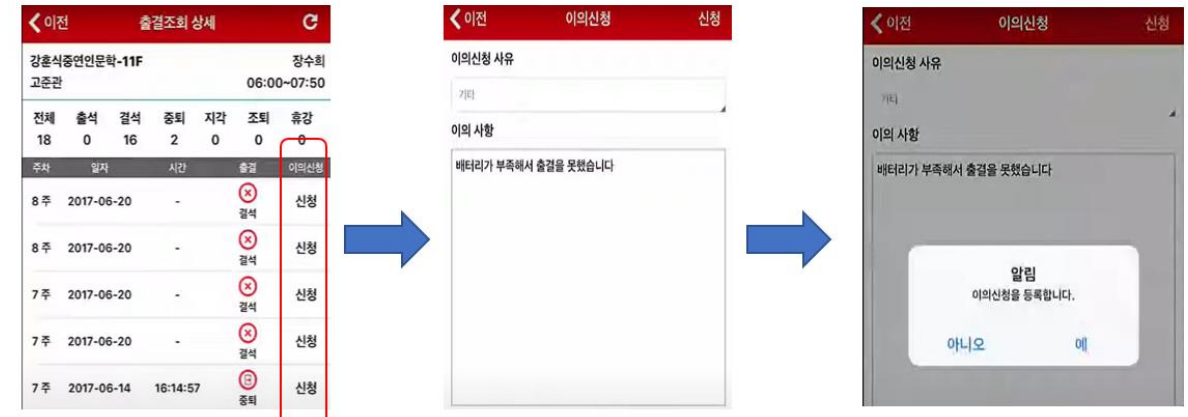

## **NOTE**

- **1) Attendance Policy (Initial Setting)**
- **- 5 minutes before class ~ 5 minutes after class: on time**
- **- 5 minutes after class ~ 20 minutes after class: late**
- **2) Correction of your attendance status should be done on the day of the lecture.**

**3) Only one device can connect to the e-attendance system. If you are to chance your device, press "폰변경신청".** 

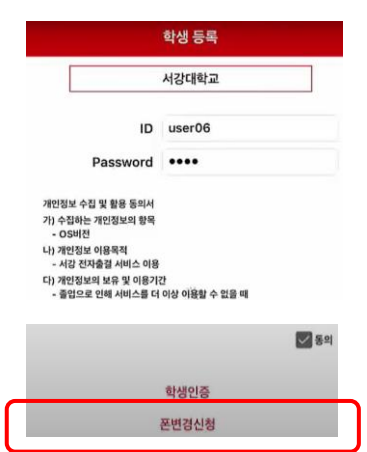